## **中国民族管弦乐学会**评委评分流程

**1.** 登录"中国民乐评分系统"

请下载使用"谷歌浏览器"登录评分系统,账号为评委手机号,密码 默认为评委身份证后 **6** 位

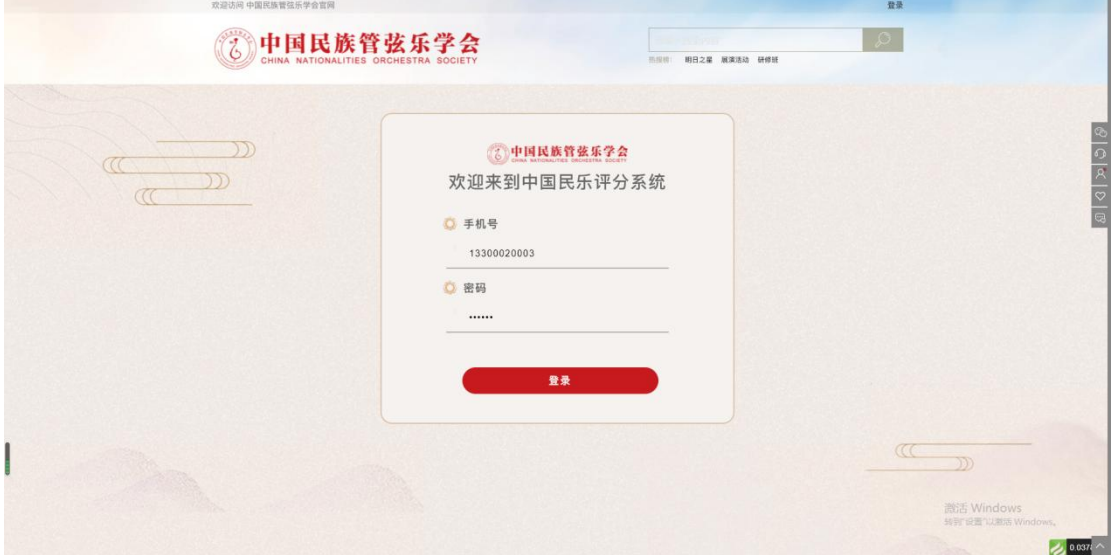

**2.** 登陆后完善评委个人信息,并上传评委照片。

完善个人信息

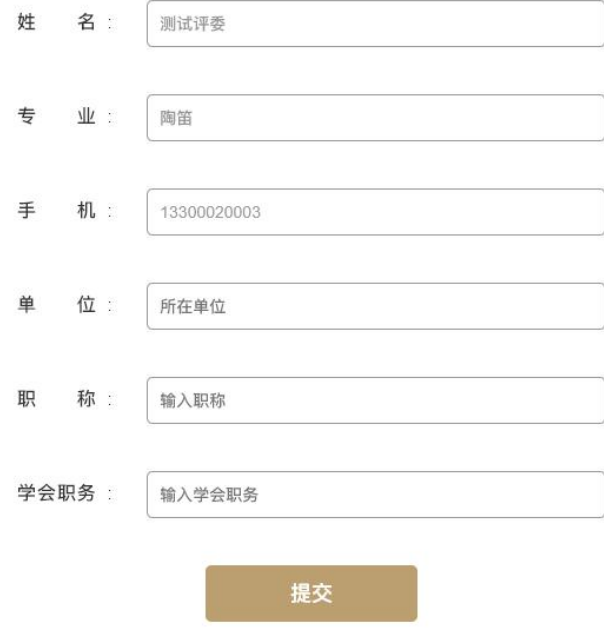

**3.** 个人信息提交成功后会展示待评分赛事列表,此列表按专业和组别 进行区分,点击需评分赛事后方的【开始评分】进入待评分选手列表

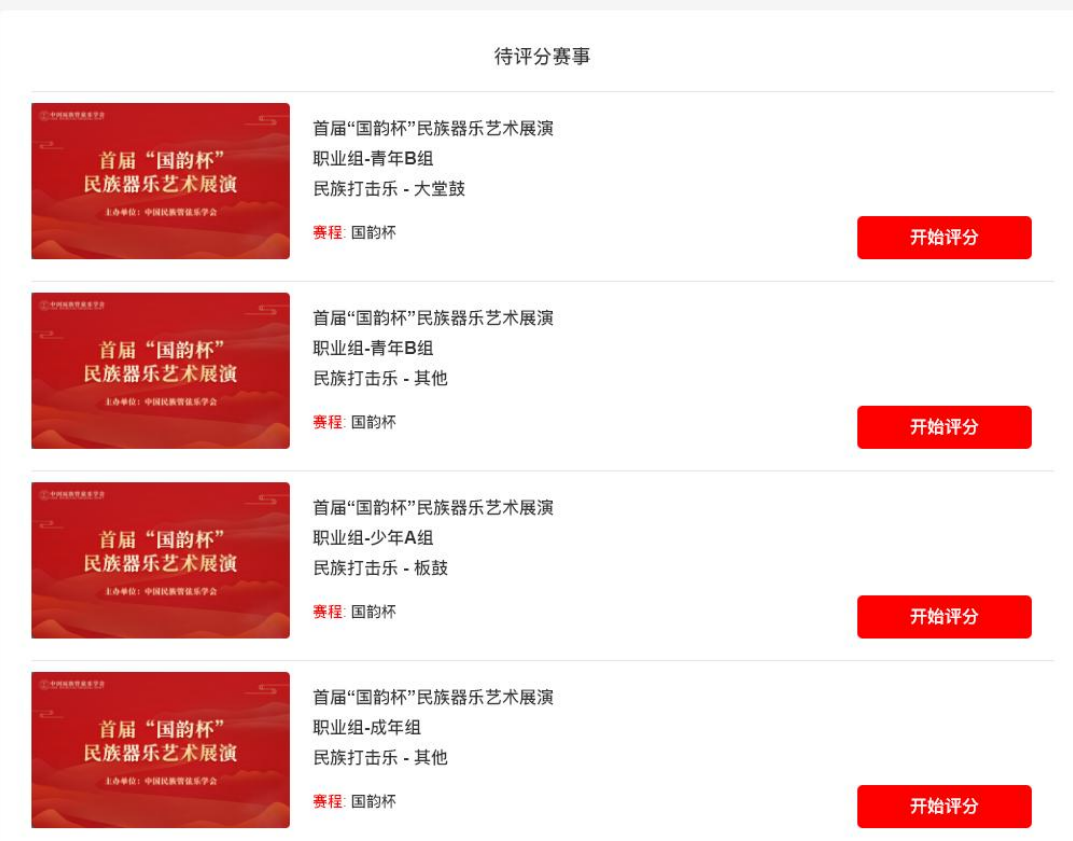

## **4.**点击待评分选手后方的【立即评分】进入评分页面

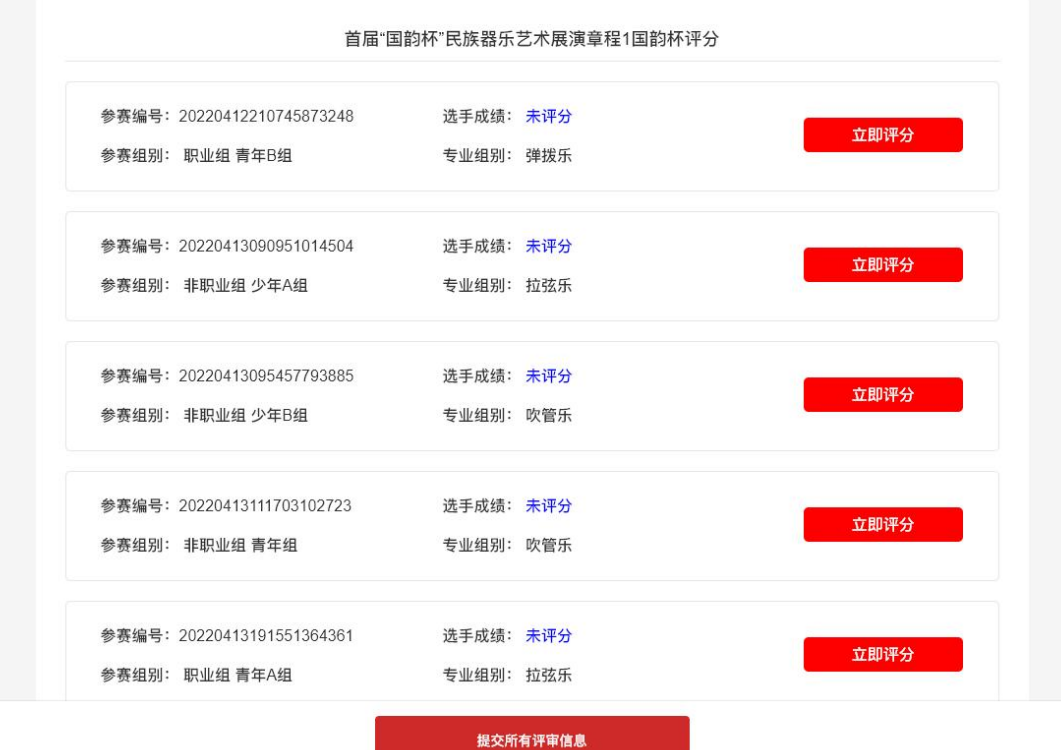

## **5.**查看选手演出视频后在页面下方进行综合点评

综合点评

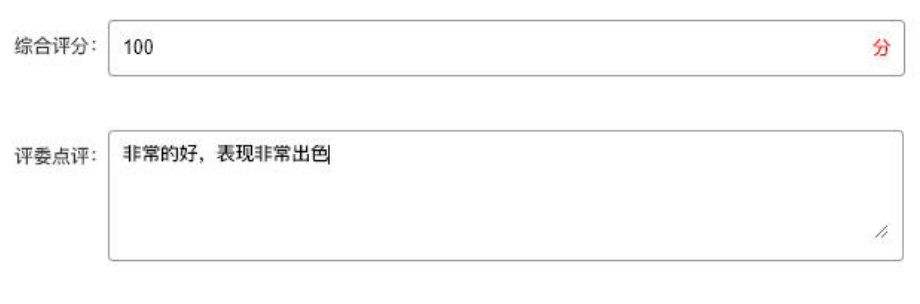

提交评审信息

**6.**提交评审信息后会按照打分成绩进行排序,在未提交所有评审信息 之前评委可以对已打分的成绩进行修改

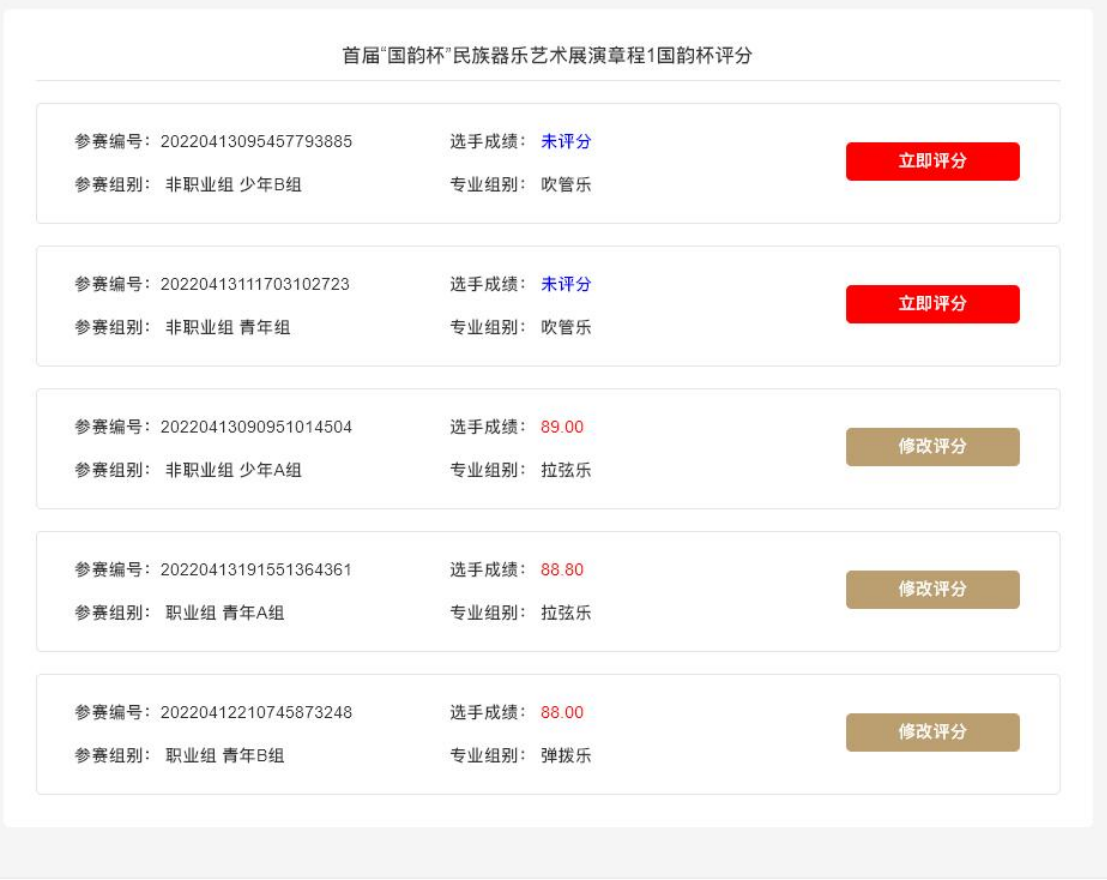

提交所有评审信息

**7.**在所有选手评分完毕后点击最下方【提交所有评审信息】提交最终 成绩,成绩提交后将不可再次更改,请谨慎选择

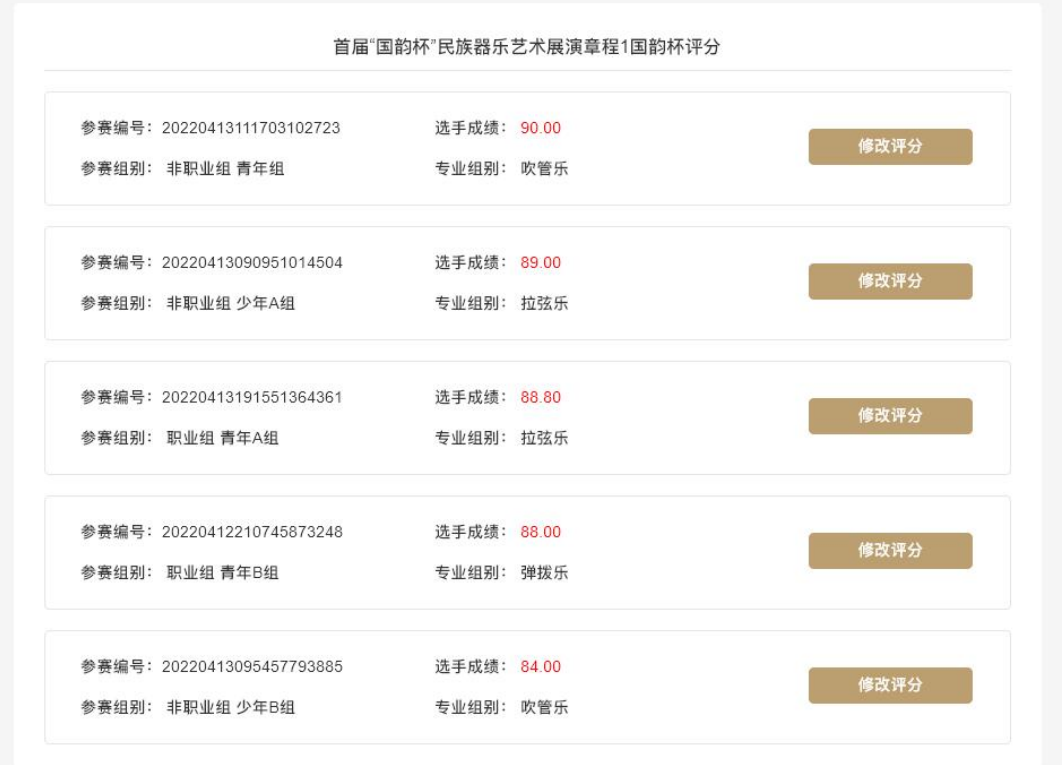

提交所有评审信息

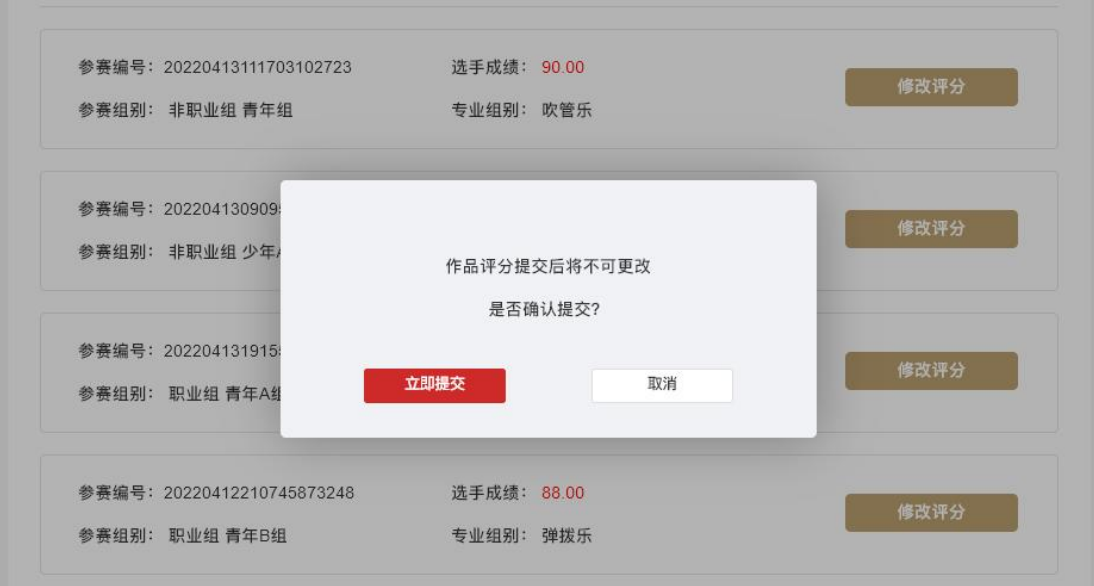

**8.**提交后代表评分完成

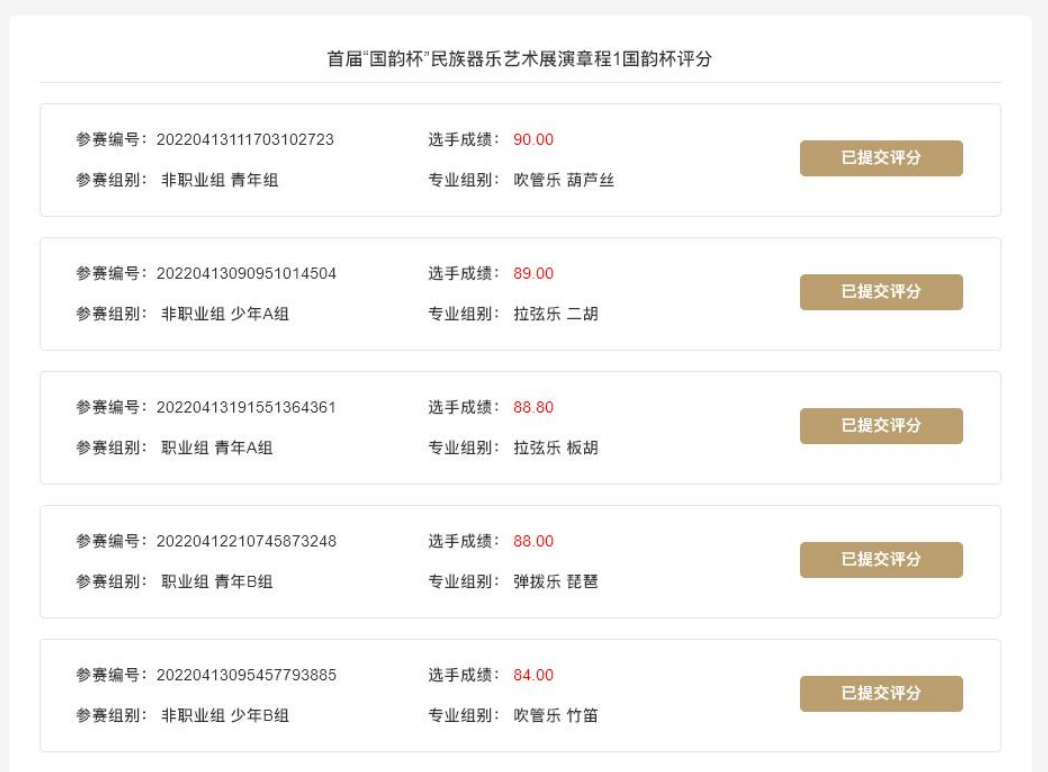